# **BAB III**

# **METODOLOGI PENELITIAN**

# **3.1 Tempat dan Waktu Penelitian**

### **3.1.1 Lokasi Penelitian**

 Penelitian dilakukan dengan pengambilan data secara langsung (primer) yang bekerjasama dengan Pusat Penelitian Geoteknologi LIPI. Daerah penelitian adalah di daerah Pasir Munjul yang terletak di Kecamatan Sukatani, Kabupaten Purwakarta, Provinsi Jawa Barat. Secara geografis, daerah penelitian berada pada koordinat antara 767800 – 768600 meter BT dan 9265550 – 9266400 meter LS dengan ketinggian  $\pm$  320 meter hingga  $\pm$  420 meter diatas permukaan laut. (Gambar 3.2) . lel x **U**Google maps hunjul, sukatani, pu

Gambar 3.1 Peta Lokasi Penelitian

*Sumber: http://maps.google.com* 

## **3.1.2 Waktu Penelitian**

Peneltian dilaksanakan sejak bulan april 2010 sampai Juni 2010, dengan detail pelaksanaan terlampir.

### **3.2 Peralatan Lapangan**

Peralatan Perlengkapan lapangan yang digunakan untuk survei geolistrik terdiri dari: terdiri dari:<br>
- Alat Geolistrik, Merk SuperSting R8/IP<br>
- Switch box R8-56<br>
- The sebanyak 2 box

STAKA?

- 
- Switch box R8-56
- Kabel @ 350 meter sebanyak 2 box

Elektroda sebanyak 28 buah

- Palu 2 buah
- Accu 12 volt 2 buah
- **Toolkit**
- Inventer DC AC
- Komputer
	- GPS Navigasi portable, merk Garmin cx-65
	- Kompas geologi
- AVO meter
- **Altimeter**
- Termometer
- Barograf
- Kamera
- Log bool dan alat tulis

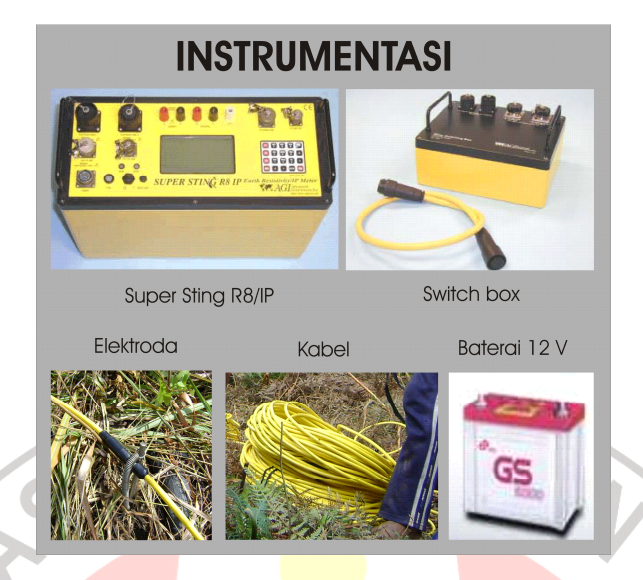

Gambar 3.2 Peralatan Geolistrik Super Sting R8/IP

## **3.3 Pengukuran di Lapangan**

Sebelum pengukuran, dilakukan pembuatan lintasan pengukuran geolistik dengan mempertimbangkan aspek geologi yang akan membantu memperoleh informasi tentang longsoran di daerah tersebut seperti kemiringan lereng, arah longsoran dan rekahan. Penentuan arah lintasan (azimuth), posisi dan ketinggian tiap elektoda digunakan alat GPS portable. Untuk penentuan ketinggian, terlebih dahulu dilakukan pengikatan ke titik acuan (*refference*) yang posisi dan ketinggiannya sudah diketahui.

 Telah dibuat sejumlah 8 lintasan geolistrik dengan panjang 675 m sebanyak 3 lintasan, 640 meter sebanyak 1 lintasan, dan 270 meter sebanyak 4 lintasan. Jumlah elektoda dalam satu bentangan sebanyak 28 buah dan jarak antar elektoda 25 meter sebanyak 3 lintasan, 20 meter sebanyak 1 lintasan, dan 10 meter sabanyak 4 lintasan. Lintasan yang memotong lereng sebanyak empat lintasan yaitu lintasan A, C, D, F. sedangkan lintasan yang sejajar dengan lereng yaitu lintasan B, G, H, dan I. Alat yang digunakan adalah SuperSting R8/IP yang dilengkapi dengan switchbox R8-56. Langkah pertama yang dilakukan adalah mengulur kabel, memasang dan menghubungkan elektroda ke kesetiap kabel dengan jarak antar elektoda 25 meter (untuk spasi 25 meter), 20 meter (untuk spasi 20), dan 10 meter (untuk spasi 10 meter). Elektroda pertama berada di ujung lintasan dan elektroda ke-28 di ujung lainnya dalam satu garis lurus, posisi alat diletakan di posisi elektroda ke-28 (gambar 3.4).

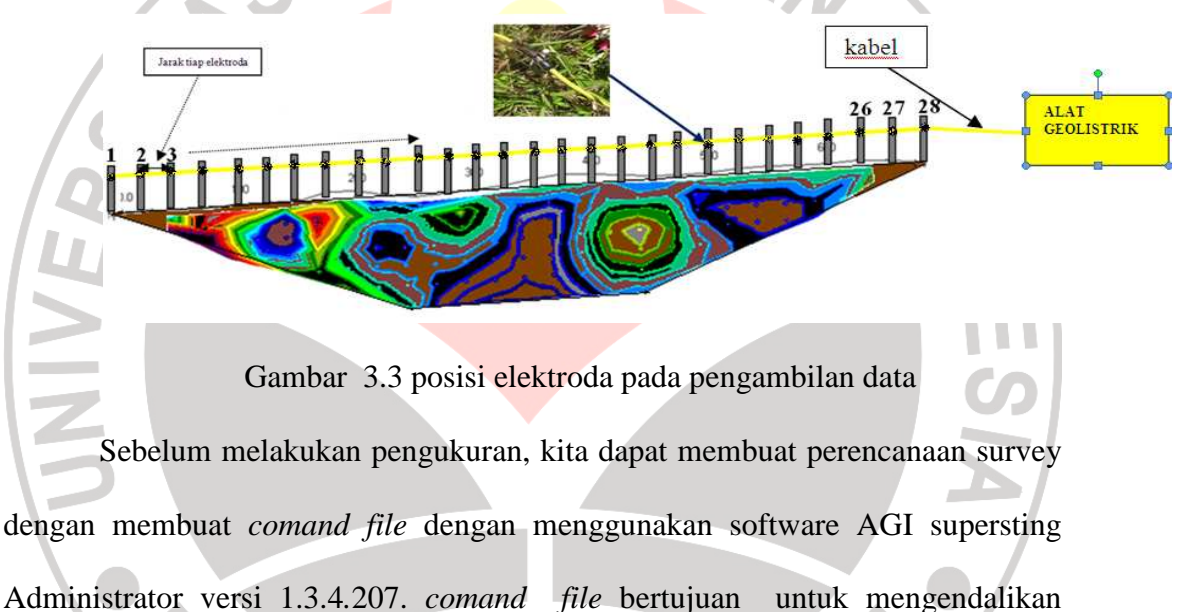

dengan membuat *comand file* dengan menggunakan software AGI supersting Administrator versi 1.3.4*.*207. *comand file* bertujuan untuk mengendalikan pengukuran sesuai dengan parameter kontrol yang diinginkan seperti metode yang akan digunakan dalam penelitian dan berapa spasi dan kedalaman yang akan diteliti. Semakin lebar spasi antar elektroda, maka semakin dalam penetrasinya. Di bawah ini digambarkan bagaimana komposisi elektroda kaitannya dengan kedalaman dan posisi ukurnya (Gambar 3.5) .

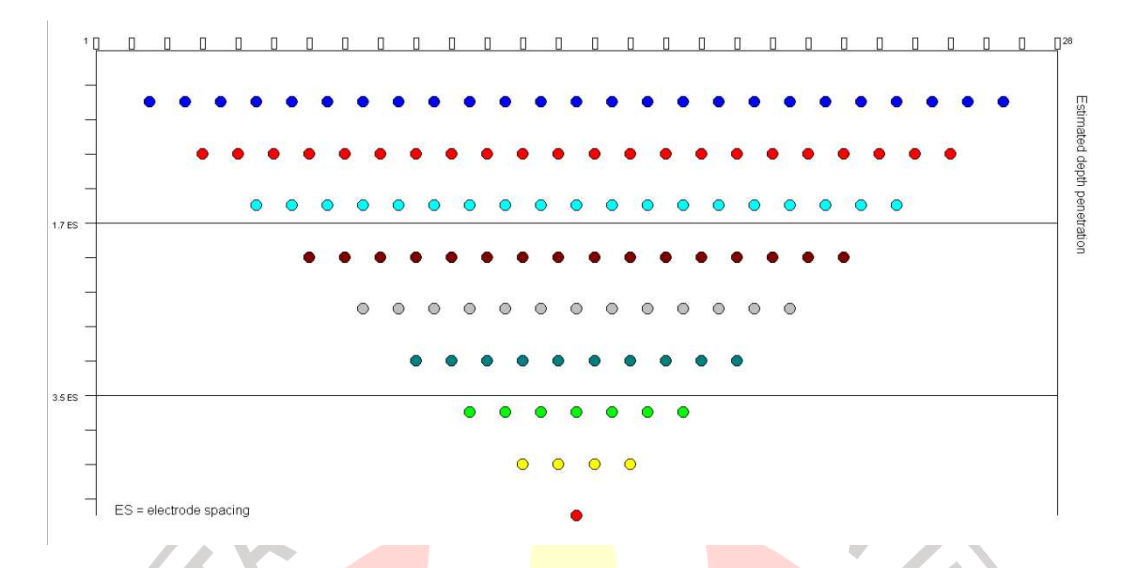

Gambar 3.4 Datum Kedalaman setiap variasi jarak elektroda Wenner dengan memakai alat geolistrik SuperSting dalam kaitananya dengan kemampuan penetrasi kedalaman.

Data yang diperoleh dari hasil pengukuran berupa nilai tahanan jenis. Semua data pengukuran dan informasi lain yang berkaitan direkam/disimpan di dalam memori alat SuperSting R8/IP. Posisi tiap lintasan pengukuran dapat di lihat pada Gambar 3.3.<br>
Manusia Karta Linda Karta Linda Karta Linda Karta Linda Karta Linda Karta Linda Karta Linda Karta Linda Karta Linda Karta Linda Karta Linda Karta Linda Karta Linda Karta Linda Karta Linda Karta Lind

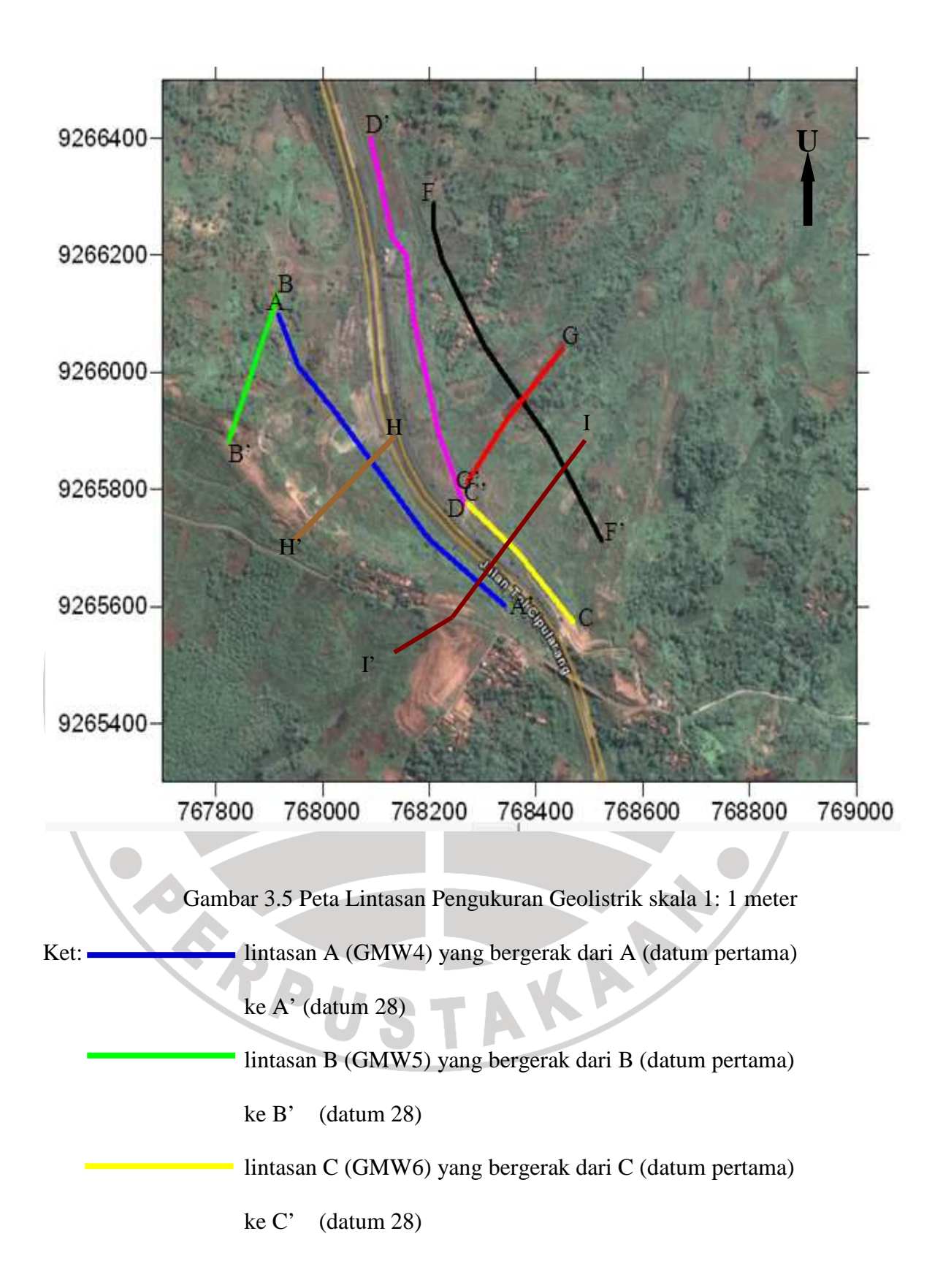

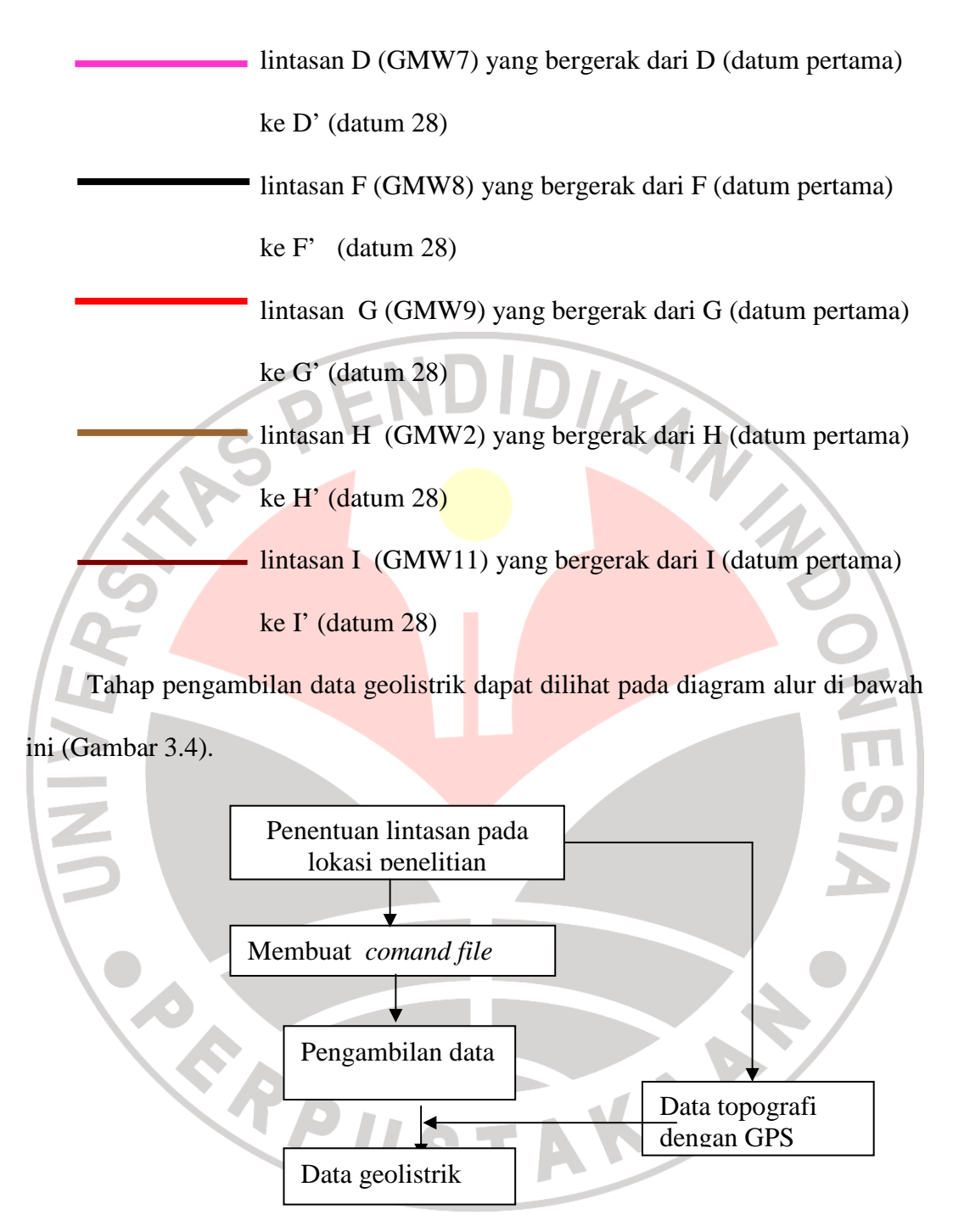

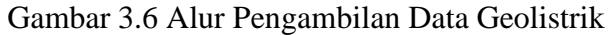

#### **3.4 Pengolahan Data**

Data pengukuran yang tersimpan di memory alat dicopy atau dipindahkan dengan cara mendownload data dari alat ke komputer. Alat Supersting R8/IP dihubungkan dengan kabel koneksi ke komputer, dengan menggunakan software AGI Administrator maka data akan dicopy atau dipindahkan ke komputer. Proses *download* dilakukan di lapangan dan dibuat backupnya di CD maupun di flashdisk. Setelah data dicopy dari alat maka dilakukan pengolahan data dan pemodelan di Laboratorium processing geofisika dengan menggunakan software Res2Dinv 2-D. Software ini menggambarkan harga resistivitas dari hasil perhitungan dilapangan sehingga dihasilkan gambaran pelapisan batuan, berupa nilai resistivitas, ketebalan dan ketinggian.

Langkah pembuatan kontur nilai resistivitas dengan software Res2Dinv:

- 1. Buka software res2dinv.
	- *2.* Pilih *file* pada *toolbar* → *Read data file* → pilih data yang akan diolah.→ muncul *reading of data file completed → oke.* Pada tahap ini bertujuan untuk membaca file yang akan di olah.
	- *3.* Pilih *inversion*→least-squares inversion→save data, kemudian akan muncul penampang nilai resistivitas tanpa data topograpi.
	- *4.* Pilih *display→ show invertion result*  $\rightarrow$  file  $\rightarrow$ *read file with invertion result*→ pilih data yang telah disave pada tahap ke tiga. Pada tahap ini bertujuan untuk memunculkan penampang nilai resistivitas disertai dengan data topograpinya. Setelah data di save, kemudian klik *display section*→ *include topography in model display → oke.* Pilih *user*

*defined logarithmic contour interval* yang berguna untuk menentukan rentang nilai resistivitas pada kontur. Pilih rentang→*oke,* kemudian akan muncul penampang anomali resistivitas disertai data topographi.

Tahap pengolahan data geolistrik dapat dilihat pada diagram alur di bawah ini**:** 

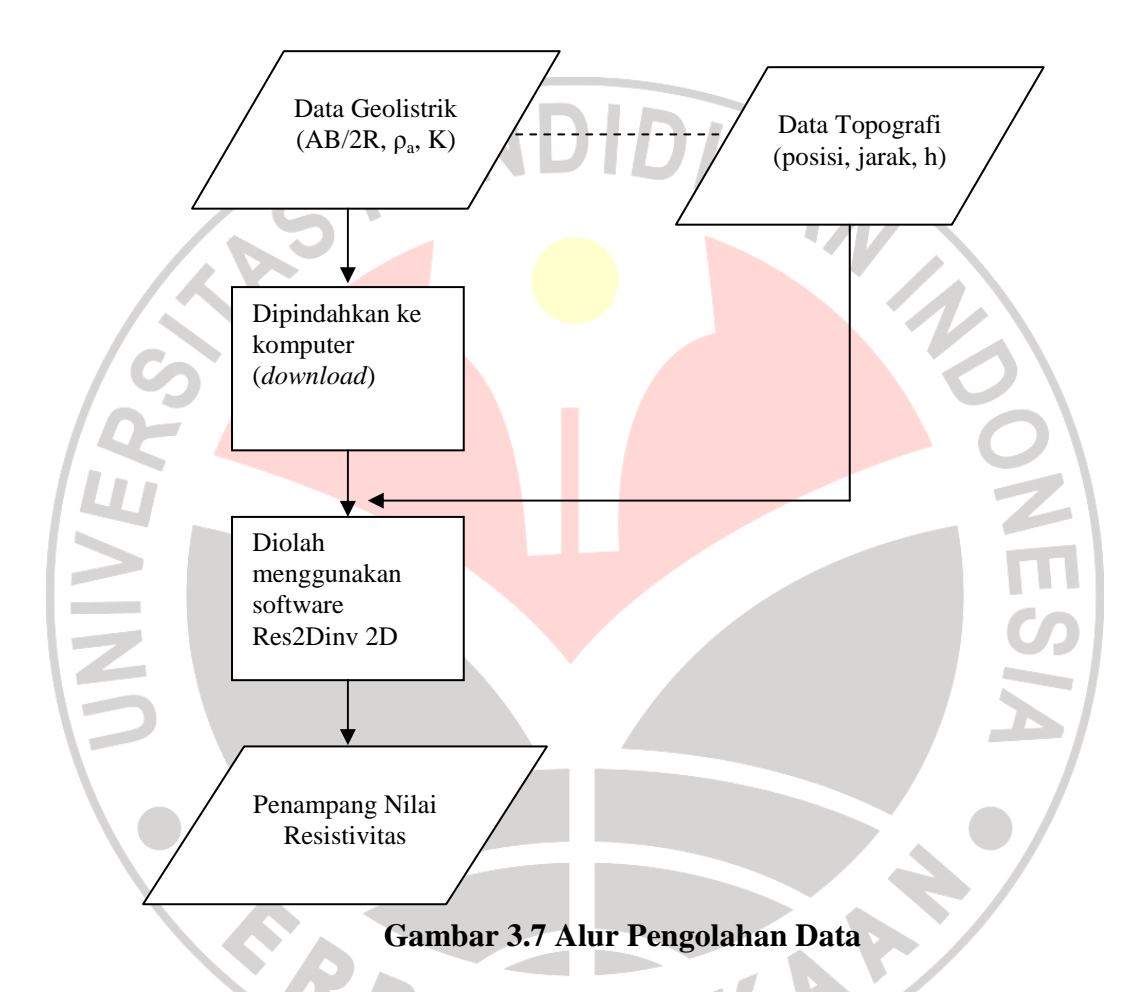

### **3.5 Interpretasi**

Pada tahap interpretasi ini, setiap penampang dianalisis nilai resisivitas sebenarnya yang terukur pada pengolahan data. Harga resisitivitas digunakan untuk mengetahui jenis batuan penyusun daerah penelitian. Penentuan jenis batuan tidak bisa langsung dapat dilihat dari nilai resistivitas pada penampang. Untuk menentukannya, batuan yang tersingkap di permukaan yang dilewati oleh penampang, digunakan sebagai acuan dalam menentukan harga resistivitas setiap batuan. Dari data tersebut dapat diketahui jenis batuan dari masing-masing lintasan sehingga dihasilkan gambaran pelapisan batuan dengan tujuan utamanya yaitu menentukan praduga kedalaman zona jenuh air dan zona bidang gelincir tanah longsor. Informasi tersebut kemudian dicocokan dengan peta geologi.

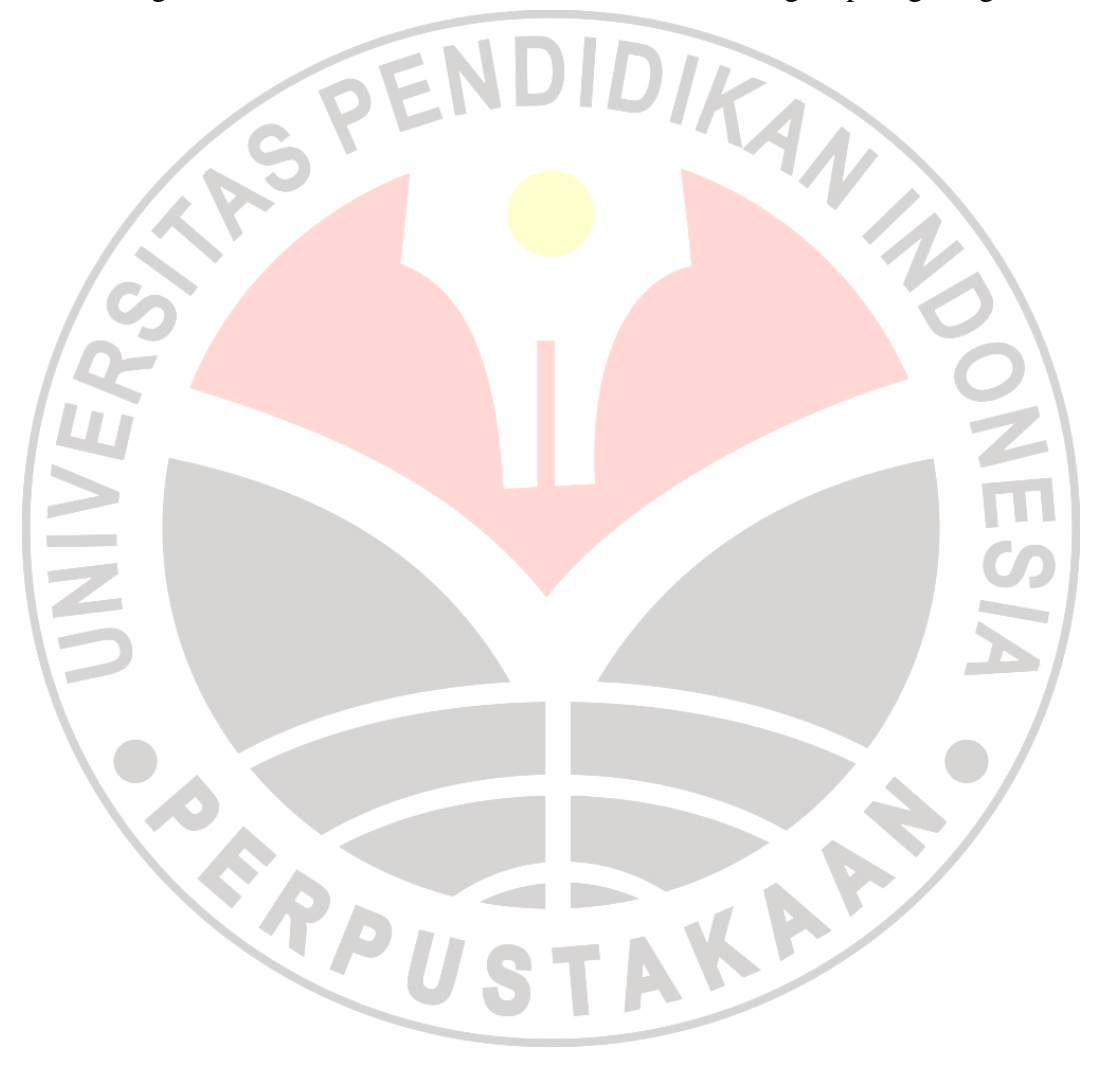